**Operating instructions for the Gam Command 2 Model 3202**

## **CONTROLLING A DMX CHANNEL**

Press DIM 56 AT 75. This entry will put channel 56 on the DMX output of the Gam command to 75%. Level entries below 10 percent must be entered as a two digit number being 01 for 1 percent. 02 for 2 percent. All entries via using numerics are in percent. The display will show you the level of the displayed channel. On the left is the channel (dimmer) number and on the right is the level in Percent. To readjust this level after entry you can enter AT 40. This entry puts the level of the displayed channel to 40 percent. Enter AT 75 and it goes back to 75 percent. You can also adjust the channel level using the UP/DOWN .<br>keys. These keys are also the zero and seven keys. The keys become UP/DOWN only after a dimmer level is fully entered. If you press UP and hold the key down you will see the display change as the level increases and when you press and hold the DOWN key the display will show you the level in percent. The gam command 2 will also provide level changes at the decimal level of DMX, press the UP key once and the output level will change by one increment of the DMX value however this will display on the percent level because the change in level may still be within one percent of the original level.

## **Fading Levels Up**

**GAM**

**TOOLS**

When making a dimmer entry you might find it more convenient to fade up your selection more slowly. This is achieved by holding the last key of you entry down as it is entered. In our example entry DIM 56 at 75 you would hold down the 5 key at the end of the entry and you will see the fade up is much slower than if you immediately release the key. Fade up can also be achieved by entering your required dimmer at 1 percent then using the UP key to slowly fade up the required level. Example: enter DIM 56 at 01 then use the UP key (7) to fade up the level.

## **Multiple Dimmers (THRU KEY)**

When entering dimmers you may like to enter a continuous group. This is achieved with an entry which goes like this DIM 10 THRU 20 AT 65. This entry sets dimmer channels from 10 through to 20 at 65 percent. The display will show the first channel of the group, if you would like to see which channel is last in the group then press THRU once again, the display will change to the last dimmer number in the group. To remind you that you have done this a small dot will appear at the bottom of the first digit on the left, the letter "T" is nearby to indicate this is the THRU function display. Press THRU again and the display will revert to the starting channel of the group.

## **Key Functions for DIMmer Input Preset**

#### **DIM ### AT ##**

Enters a Dimmer level into the Dimmer input Preset. All level entries must be two digit.

#### **DIM ### THRU ### AT ##**

Enters a continuous group of dimmers at the one level into the Dimmer input Preset.

#### **AT ##**

Renews the level of the displayed channel

# **THRU**

Press to show the last channel in a thru group. Press again to return to the first channel of the group.

## **UP**

Fades up the current channel

## **DOWN**

Fades down the current channel

## **NEXT**

Advances to the next channel, fading it in and the last channel out.

# **BACK**

Moves back one channel, fading it in and the last channel out.

#### **ALL**

All 512 dimmers selected.

# **FULL**

To enter a level at 100%

# **AT 00**

Sets the dimmer input preset channel to zero.

## **DIM ALL AT ##**

Sets all 512 channels to a level.

## **Standby mode**.

If the Keypad is not used for half a minute the Gam Command display will enter a power saving standby where you will a single bar moving across the display. All output will continue as normal. Press a key once to refresh the display and commence normal operation.

#### **Low battery warning.**

When first turned on the battery level is interrogated, the display will read "LO". This display remains until a key is pressed to commence usage.

#### **Changing battery**

Loosen screw on the back of Gam Command and slide battery compartment out fully from the bottom to access the 4 x AA size batteries.

# **MEMORY FUNCTIONS (MEM KEY)**

TO PLACE A CHANNEL IN MEMORY

A channel level is always entered into the Gam command using the DIM  $##$ AT  $\#$  function to set the channel number and the level. Once the desired setting is achieved then this information can be stored in memory. Press MEM then GO and the dimmer you just entered will be placed in the memory. The GO button will switch between memory and the "DIM" entry, providing quick access for focussing operations. The memory allows you to pile on up to 14 entries from the "DIM" input. When the memory is full the display will warn you with "FL" appearing on the channel display as you press the MEM key. If there is no need to keep the lowest dimmer number in the memory then press DIM then GO and the new entry will save to memory by overwriting the lowest numbered dimmer channel in the memory.

#### TO DELETE A CHANNEL FROM MEMORY

Select the memory function of the Gam command by pressing GO to switch to memory output. The dot on the display near "M" will signify it is in memory output. Use NEXT and BACK to scan through the channels in memory. Once you get to the channel you wish to delete then press AT 00 , now this channel is no longer in memory. If the channel does not delete from memory it is most likely a channel within a group that was sent to memory. The complete group must be deleted in this case, first you need to locate the channel which starts the group with the NEXT BACK keys.

#### TO CLEAR THE MEMORY TO ZERO

Press MEM - ALL - AT - 0 - 0. then the memory will be cleared. press GO to switch to "M" (memory) and the display will read only the channel you last used in DIM entry mode or will be "ALL . 0 " if all channels in DIM mode are also at zero.

## KEY functions for MEMory preset mode.

## **GO**

Switches Memory preset on and off.

# **MEM ALL AT 00**

Clears contents of memory

### **MEM GO**

Adds the contents of the Dimmer input preset to the Memory preset.

## **DIM GO**

Duplicates a Memory preset dimmer into the Dimmer input preset.

## **NEXT**

Scans the memory preset for the next entry

## **BACK**

Scans back through the Memory preset to previous entry.

## **Reading DMX Signals (READ)**

A DMX signal can easily be read by the Gam command. First plug the DMX line into the male 5 pin cannon located at the front of the unit. Turn the Gam command on. Press the key labelled READ (this also labelled DIM), hold the key down until you see the display change. At this point the display will show a small flashing dot at the bottom left of the level display. There is an "R" near to this dot to remind you that it is read mode.

If the DMX line is not sending a signal the Gam command will display "ALL -- ", that is "ALL" in the channel window and two horizontal bars in the level window. If signal is being transmitted and all channels are at zero the display will read ALL 0 showing that all channels are at zero. If channels are up in the DMX signal then the Gam Command read function will home directly to the first channel with level and the display will show the channel number and level. To search through the signal line and find going channels, press the buttons labelled NEXT or BACK this takes you direct to the next channel with level. If there is no response from these buttons then this means there are no other channels up in the signal line. If you want to read a particular channel in the DMX line and fix on to this channel only then press DIM 30 AT to show you channel 30 only. Once this is done the NEXT and BACK buttons will move the display to the next channel in the DMX signal one by one. If you wish to go to the mode where the Gam command automatically searches for active channels then press DIM ALL and the display will show the first channel in the line which has a level.

### Key Functions in READ mode.

## **READ**

Hold down for 10 seconds to start Read function. **DIM ### AT**

Used to read a particular channel.

#### **DIM ALL**

To automatically read active channels only.

# **NEXT**

Advance to next active channel in ALL mode. Advance to next channel in Dim ##AT mode. **BACK**

Move back to previous channel.

## **GO**

Exits from Read function.

## **TESTING A LEAD**

Press and hold down the button labelled LEAD (also labelled AT) until the display changes to lead testing. If there is no cable in the sockets the display will change to 5 horizontal bars indicating there is no connection on any of the 5 pins. Plug the lead to be tested into the male and female plugs on the front of the Gam command. If the lead is fully connected the display will read 1 2 3 4 5 indicating the 5 lines of the lead are in order. If the display reads 1 2 3 - - then pins 4 and 5 are not connected. If the display reads 1 3 2 then pins 2 and 3 are reversed. If it reads 18845 then 1 4 and 5 are ok and 2 and 3 are shorted.

When you have finished testing leads, press GO to exit this function and resume normal operation.

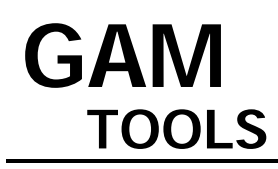

## **USING THE GAM COMMAND AS A RIGGERS CONTROL**

The Gam command contains design features which provide easy control of the DMX levels. When using it as a riggers remote first plug the unit directly into your DMX dimmer racks, turn the power on and the display will read "ALL 0" meaning that all channels are at zero. You will see that there is a small dot at the right hand bottom of the display and below this dot is the letter "D" this indicates the output of the Gam command is from the dimmer input preset. Press GO and the dot will move to the other position above "M" this is to indicate the output of the Gam command is from the memory preset. Press the GO button again to return the indicator dot to "D".

If the display shows a horizontal bar moving left to right then it is in standby mode and you will need to press any button once to reactivate the gam command, DMX is continually output while in standby mode. Enter a channel and level by pressing DIM 1 AT 75. The display will show these figures and the indicator dot will be above the "D" indicating the output is from the Dimmer input preset. (Channel 1 lamp should be on now if you have hooked into an operating light system.) To put this input to memory all you do is press MEM - the indicator above "M" flashes then press GO. Check that only the "D" indicator is alight, if not press GO to turn it on. Now press NEXT (also labelled 1) key, the display will change to the next channel (2), your dimmer channel 2 lamp will also be on and the dimmer channel 1 lamp will be off. Each time you press NEXT the last channel is turned off and the next channel comes on, if you press BACK this will step back one dimmer channel. Set the dimmer channel to 2 using the NEXT and BACK button then set the lvel using the UP and DOWN button to 50 then press MEM then GO, now there will be two entries in the memory. Press GO to switch the display dot above "M" on. You will see that the display read channel 1 level 75 now press NEXT you will get channel 2 at 50 press NEXT again and you will see the next memorised channel which is the only other one in memory being channel. Using the above you can now place channels in memory and scan through the settings you placed in memory plus switch from the solo dimmer output to memory output with just the GO button alone.

Price: \$620.00

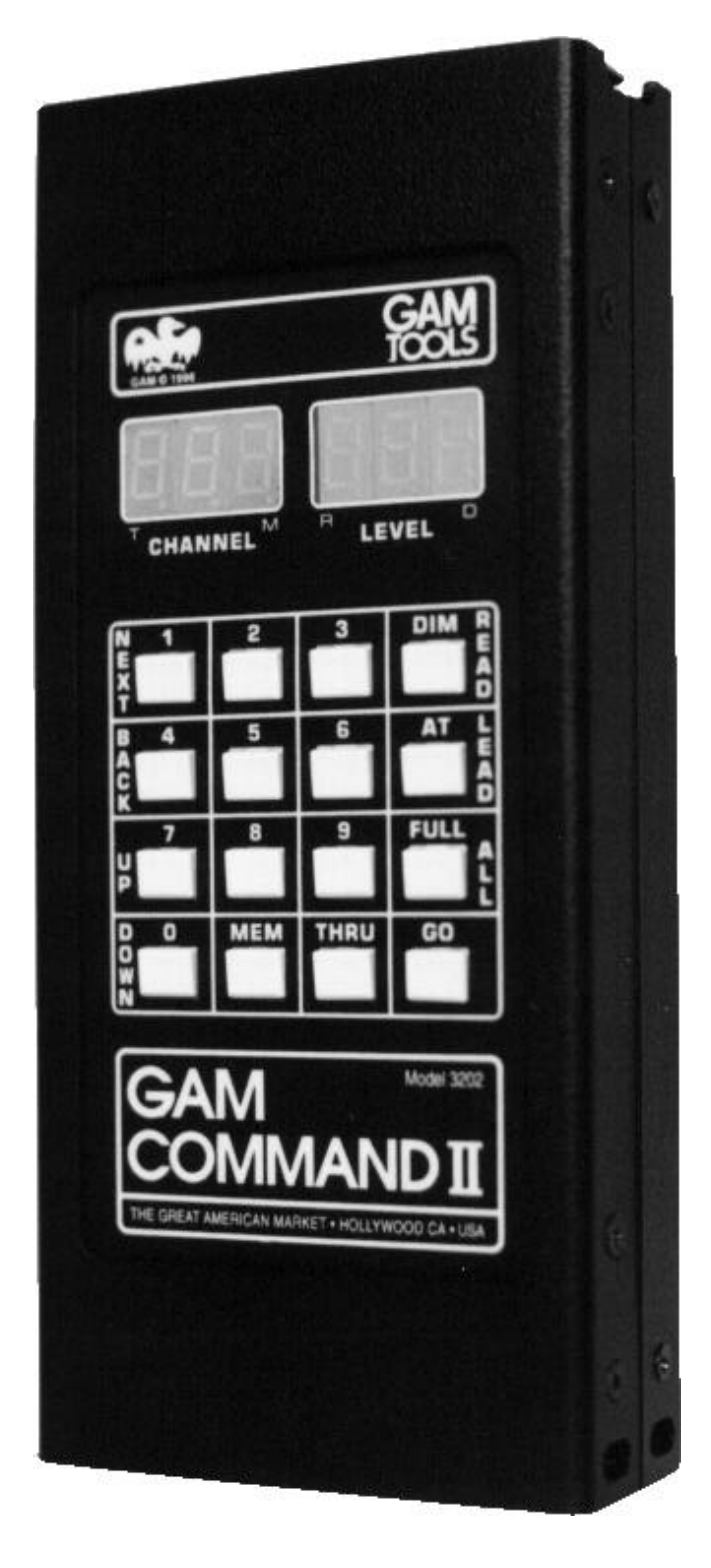